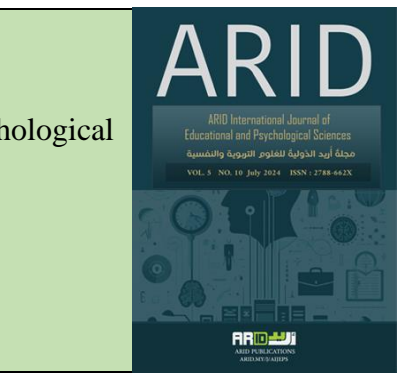

ARID International Journal of Educational and Psychological Sciences (AIJEPS)

ARID Journals

Journal home page: http://arid.my/j/aijeps

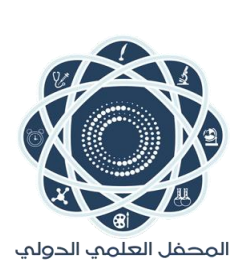

**لومِ ُ ة للع ُ دولي ريد الَّ ة أُ ُ جل م التربوية والنفسية َ**

العدد 10، المجلد 5، كانون الثاني 2024 م

**تصميم تطبيق للهواتف الذكية يدمج االستقصاء العلمي مع منحى التلعيب: تطبيق دكتور ساينس ) Science.Dr ) أنموذجا** 

> د. هدى بنت علي بن سعيد الحوسني وزارة التربية والتعليم - سلطنة عمان

**Designing a Smartphone Application that Integrates Scientific Inquiry with Gamification Approach: Dr. Science Application as a Model**

Dr. Huda Ali Said Al. hosni

Ministry of Education - Sultanate of Oman

[hudaalhosni1234@gmail.com](mailto:hudaalhosni1234@gmail.com) [arid.my/0005-5031](https://arid.my/0005-5031) <https://doi.org/10.36772/arid.aijeps.2024.5103>

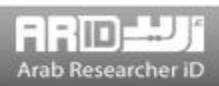

ARID International Journal of Educational and Psychological Sciences (AIJEPS)

**ARTICLE INFO** *Article history:* Received 11/03/2023 Received in revised form 19/03/2024 Accepted 22/05/2024 Available online 15/07/2024 <https://doi.org/10.36772/arid.aijeps.2024.5103>

### **ABSTRACT**

The current participation aims to review the researchers' experience in designing an application for smartphones that presents scientific investigation in a fun form based on the general foundations of the gamification approach. The application was called (Dr. Science), which consists of three main sections: I learn, I am a genius, and I am exploring, focuses on 3 main aspects: The first section (I am learning section) focuses on structural gamification, and aims to raise the achievement level of students in an interesting way. The second section ( I am a genius ) , focuses on content gamification, and is based on the idea of raising the student's achievement level through an interesting game that includes many Of adventures, the third section (I Explore) includes more than 40 scientific investigations for the fourth and eighth grades, and focuses on providing students with scientific investigation skills in conjunction with implementing scientific investigations at home or in the laboratory, in addition to formative evaluation for students. The current participation follows the descriptive approach in reviewing the application, and covers the most important stages of designing the application with the aim of sharing best practices in integrating technology into science teaching and learning. The process of preparing the application went through a number of stages, as the general model for educational design (ADDIE Moodle) was adopted, which consists of five stages: Analysis, Design, Development, Implementation, and Evaluation. The current project was applied to the fourth and eighth grades in the Sultanate of Oman, and it achieved positive results for science education. It also proved its effectiveness during the (COVID-19) pandemic, as the project was applied during the pandemic, and the researchers hope to expand the scope of the application to include grades (1-9) and include most of the educational objectives for the different academic stages in science.

**Keywords:** gamification, mobile application, scientific investigation

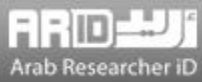

#### **الملخص**

تهدف المشاركة الحالية إلى استعراض تجربة الباحثين في تصميم تطبيق للهواتف الذكية يقدم االستقصاء العلمي في قالب مرح مبني على الأسس العامة لمنحى التلعيب (Gamification). أطلق على التطبيق اسم (Dr.Science)، يتكون من ثلاثة أقسام رئيسيّة وهي: أنا أتعلم، وأنا عبقري، وأنا أستكشف، ويركز على 3 جوانب رئيسية: حيث يعتمد قسم "أنا أتعلم" على التلعيب الهيكلي، ويهدف إلى رفع المستوى التحصيلي للطلبة بطريقة شيقة. في حين يركز قسم "أنا عبقري" على تلعيب المحتوى، ويقوم على فكرة رفع المستوى التحصيلي للطلبة من خالل لعبة شيقة تضم العديد من المغامرات، فيما يضم قسم "أنا أستكشف" أكثر من 40 استقصاء علميا للصفين الرابع والثامن األساسي، ويركز على إكساب الطلبة مهارات االستقصاء العلمي بالتزامن مع تنفيذ االستقصاءات العلمية في المنزل أو المختبر، باإلضافة إلى التقويم التكويني للطلبة. تتبع المشاركة الحالية المنحى الوصفي في استعراض التطبيق، وتركز على أهم مراحل تصميم التطبيق بهدف مشاركة أفضل الممارسات في دمج التقنية في تعليم العلوم وتعلمها، ولقد مرت عملية إعداد التطبيق بعدد من المراحل؛ حيث تم تبني النموذج العام لتصميم التعليم (ADDIE Moodle)، والذي يتكون من خمس مراحل وهي: التحليل )Analyze)، والتصميم )Design)، والتطوير (Develop)، والتنفيذ ) Implement)، والتقييم )Evaluate). وقد تم تطبيق المشروع الحالي على الصفين الرابع والثامن بسلطنة عمان، حيث حقق نتائج إيجابية لتعليم العلوم، كما أثبت فاعليته خالل جائحة )-COVID 19(، إذ تم تطبيق المشروع في فترة الجائحة، ويأمل الباحثان بتوسيع نطاق التطبيق ليشمل الصفوف من )9-1( ويضم معظم األهداف التعليمية للمراحل الدراسية المختلفة في مادة العلوم.

**الكلمات المفتاحية:** التلعيب، تطبيق هاتفي، االستقصاء العلمي

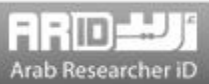

#### **المقدمة النظرية**

يعتبر التلعيب (Gamification) مصطلحا تربويًا جديدًا نسبيًا ولكنـه لـيس مفهومـاً جديداً، حيث ترجـع أصـول التلعيب إلـي الصـناعة الإعلامية الرقمية (2019 .Chen et al)، وقد ظهر مصطلح (Gamification) لأول مرة في الأدبيات في عام (2008) لينتشر بشكل كبير بعدها في الكثير من الكتب والدراسات والمجالت العلميبة ومواقبع التواصبل االجتمباعي )البزين، 2019؛ القبزاز، 2018(، ويُعتببر [\)Pelling Nick](https://en.wikipedia.org/wiki/Nick_Pelling) [\)](https://en.wikipedia.org/wiki/Nick_Pelling)- وهو مبرمج بريطاني-أول من أطلق مصطلح Gamification، وهو مصطلح مشتق من كلمبة [Game](https://en.wikipedia.org/wiki/Game) باإلنجليزيبة والتي تعني [لعبة](https://ar.wikipedia.org/wiki/لعبة) (القزاز، 2018). كما تسمى أحيانا (Ludification) (القحطاني وآخرون، 2016).

ولقد تعددت في السنوات الأخيرة البرامج القائمة على منحى التلعيب، وربطه بالتعليم، واشتركت جميعها في اشتمالها على عناصر اللعب الأساسية التي يقوم عليها التلعيب؛ مثل التحديات والنقاط ومتجر النقاط ولوحـة الشرف والأوسمة. ومـن أشـهر هذه التطبيقـات (Socreative, Kahhot, Flipquiz, Doulingo, Ribbonhero, Classdojo, Goalbook, Classcraft, Quizizz) )القحطاني وآخرون، 2016؛ القزاز، 2018 ;2017 ,Chen).

 وبعد الرجوع إلى الدراسات المنشورة، يلخص الباحثان أهمية التلعيب في مجاالت مختلفة؛ مثل رفع مستوى االنبدماج والتحصبيل العلمي، وتنمية الدافعية للتعلم، واالتجاب نحو التعلم الذاتي، وارتفاع معدل الحضور واالنضباط، وتحفيز االبداع واكتساب المفباهيم العلميبة Alsawaier, 2017; Alcivar &; Abad, 2016; Barata et al., 2013; Dicheva et al., 2015; Ibanez et 2017 ،القزاز) .)al., 2014; Putz et al., 2018

 ونتيجة لما تقدم وللدور الكبير الذي يقوم به منحى التلعيب، سعى الباحثان لتصميم تطبيق هاتفي قبائم علبى منحبى التلعيبب؛ بحيبث يركز على إكساب الطلبة المفاهيم العلمية ويحقق التقويم التكويني بطريقة شبيقة وبعيبدب عبن الملبل، وينفبذ الطالبب االستقصباءات العلميبة بالتزامن مع تنفيذها عمليا في المنزل أو الغرفة الصفية، ولقد أطلق الباحثان على التطبيق اسم (Dr. Science).

#### **المشكلة**

## **مشكلة المشروع**

تتلخص مشكلة المشروع الحالي في كيفية تصميم تطبيق هاتفي قائم على منحى التلعيب؛ بحيث يدمج االستقصاء العلمي بطريقة مبتكرب في التعلم، ويركز على االستقصاء اإللكتروني عبر الموبايل بالتزامن مع تطبيقه على أرض الواقع.

#### **أهداف المشروع**

**-** تصميم تطبيق هاتفي قائم على منحى التلعيب يركز على رفع المستوى التحصيلي للطبة، ورفع مستوى االندماج والدافعية للتعلم لديهم، وتطبيق االستقصاء العلمي بطريقة مبتكرب وتحقيق التقويم التكويني بطريقة شيقة ووفق منحى STEM؛

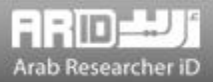

- تقديم طرق شيقة لتعلم العلوم بعيداً لجذب المتعلمين الصغار

- تقديم حل إلكتروني للتعلم عن بعد خالل األزمات، حيث يعد التطبيق الحالي أحد الحلول الستمرار التعلم خارج أسوار المدرسة، ومواجهة الظروف الطارئة التي تستدعي تعطيل الدراسة وتوقفها كجائحة )-COVID19-).

- تقديم طرق مبتكرة لممارسة االستقصاء العلمي بطرق شيقة، عن طريق دمج التقانة مع مهارات البحث العلمي األساسية.

# **أهمية المشروع**

تأتي أهمية المشروع كونه أول تطبيق عربي- على حد علم الباحثين- يدمج بين نوعي التلعيب وهما التلعيبب الهيكلبي وتلعيبب المحتبوى، ويمكن أن يندمج هذان النوعان في تطبيق واحد، كما يمكن تطبيقهما فـي نفس الـدرس، بـل أن وجودهمـا وانـدماجهما مـع بعـض يعطـي التطبيق القائم على التلعيب قوة وثباتا وتأثيرًا أكبر (المحمود وأخرون، 2019؛ Kapp, 2012; Wongso, 2014)

 ويعرف التلعيب الهيكلي بأنه تطبيق عناصر التلعيب في المحتوى، دون التغيير فيه أو تحويله إلى لعبة أو ما يشببه اللعببة، بمعنبى أنه يتم التركيز على النقاط، واألوسمة، والشارات، ولوحة الشرف، والمكافآت؛ من أجل تحفيز الطلبة، وزيبادة مشباركتهم فبي البتعلم. أمبا تلعيب المحتوى فيتم فيه التركيز على المحتوى وتحويله إلى ما يشبه اللعبة من خالل إضافة أسلوب القصة، والسرد، والمغامرة )المحمبود وأخرون، 2019؛ 2012 Kapp, 2014 ).

كما يضم التطبيق عددا من العناصر الجاذبة للطلبـة والتـي قـد تسـاهم فـي جـذبهم للـتعلم بطريقـة شـيقة. بحيث يـتعلم الطلبـة وهـم يمارسون لعبة ممتعة. ومن الدوافع التي دفعت الباحثين إلى ابتكار تطبيق هاتفي قائم على التلعيب، توصيات التقريبر الصبادر مبن مجلبس التعليم والتي أشارت إلى ضرورة تطبيق التلعيب في التعليم، وأهمية تبنـي المشـاريع القائمـة علـي التلعيب فـي مجـال التعلـيم، وذلـك لأن أدوات التقييم الحالية لم تعد فاعلة في الوقت الحالي (مجلس التعليم، 2019).

كما أن نتائج السلطنة في اختبارات (TIMSS, 2019) ما زالت دون المستوى الدولي، لذلك كان التركيـز فـي هـذا التطبيـق علـي الصفين الرابع والثامن )وزارة التربية والتعليم، 2020(.

### **المصطلحات**

## **التلعيب**

مجموعة من الإجراءات التي تتم من خلال عناصر تصميم لعبة، في سياقات غير اللعبة باستخدام عناصـر اللعب مثـل النقـاط والأوسـمة وقوائم المتصدرين لتحدي الطلبة للحصول على المراكز األولى في اللعب )321 2018: ,Vanolo).

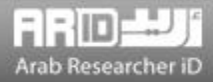

#### **اإلجراءات:** تصميم تطبيق Science .Dr

لتحقيق الهدف الرئيس من التطبيق الهاتفي والمتمثل في تعليم العلوم بطريقة تدمج المتعلم في تعلمه، وتزيد من دافعيته للتعلم، قام الباحثان بإعداد سيناريو خاص بالتطبيق الهاتفي، وتم تبني النموذج العام لتصميم التعليم (ADDIE Moodle)، والذي يتكون من خمس مراحل وهي: التحليل )Analyze)، والتصميم )Design)، والتطوير (Develop)، والتنفيذ ) Implement)، والتقييم )Evaluate). وتم إعداد واجهات وأسئلة التطبيق على أساس مراحله كالآتي:

# **أوال:ً مرحلة التحليل:**

تضمنت هذب المرحلة مجموعة من اإلجراءات تمثلت في:

- إعداد رؤية عامة للتطبيق وفقا للهدف العام منه، وذلك بعد الاطلاع على الأدبيات السابقة حول البرامج التعليمية القائمة على التلعيب واستثمارب في التعليم.
	- تحديد األهداف التعليمية وتحليل المادة التعليمية: وذل بتحديد المفاهيم العلمية التي تغطيها المرحلة العمرية إلى الصف الثامن.

## **ثانيا :ً مرحلة التصميم:**

تم التركيز في هذب المرحلة على عملية التصميم بشكل عام والتي اشتملت على ما يلي:

- **توظيف آليات التلعيب:** تضمن ذل تحديد المعايير التقنية والتربوية الواجب توافرها، وعدد األسئلة المطروحة وعدد األوسمة والصور، وطريقة تصميمه ومكوناته، وعمل تصميم مبدئي على شكل واجهات تفاعل.
- **تصميم محتوى التطبيق الهاتفي:** تم تصميم قسم االستقصاء العلمي باسم "أنا استكشف"، والذي احتوى أكثر من 40 استقصاء علميا للصفين الرابع والثامن الأساسي، ويركز على إكساب الطلبة مهارات الاستقصاء العلمي وتشجيع المتعلم على تنفيذ عدد من الاستقصاءات العلمية في المنزل أو المختبر، كما تم تصميم أسئلة التقويم التكويني المستمر، وذلك عن طريق معلمي علوم تم تدر بيهم على تصميم أسئلة مشابهة لأسئلة TIMSS. تمت بعد ذلك عملية المر اجعة العلمية للأنشطة الاستقصائية وأسئلة التطبيق عن طريق متخصصين في التقويم التربوي وفي أسئلة TIMSS.
- **الصور الخاصة بالتطبيق:** تم إعداد رسومات لجميع األسئلة، مختلفة عن صور الكتاب لزيادة المتعة والتشويق، كما تمت مراجعتها والتحقق من مالءمتها للمرحلة العمرية للطلبة وخلوها من األخطاء.

**ثالثا:ً مرحلة التطوير:** في هذب المرحلة تم جمع ودمج واجهات التفاعل في تطبيق هاتفي، ويقصد بواجهات التفاعل كل مبا يبراب المتفاعبل على الشاشة من عناصر ويتفاعل معها؛ كاأليقونات التي تساعد المتعلم في التنقل بين واجهات التفاعل المختلفة، والكائنبات الرسبومية فبي بيئة اللعبة والتي تستجيب لردود أفعال المستخدم المختلفة )القزاز، 2018(، وفيما يلي شرح أهم واجهات التفاعل في التطبيق وهي: سيتم تصميم الواجهة بشكل جذاب يعكس الهوية العمانية الأصيلة، مع مؤثرات صوتية ويحتوي علـى اسم اللعبـة بخـط بـارز للمسـتخدم، وكذلك زر للبدء في اللعب، والشكل (1) يعرض واجهة اسم التطبيق، ينتقل بعدها الطالب إلى الواجهـة الخاصـة باختيـار الصـف وإدخـال اسم المستخدم وكلمة المرور، كما في الشكل (2). ثم ينتقل الطالب بعدها إلـى الواجهـة الرئيسـية للتطبيـق والتـي تتضـمن أيقونـة (إبـدا اللعب)، بالإضافة الى الأقسام الأخرى وهي: متجر النقاط، ولوحة الشرف، وقائمة الأوسمة، والملف الشخصي للطالب، كمـا فـي الشكل )3(.. وسيتم تفصيل كل قسم في اللعبة كما يلي:

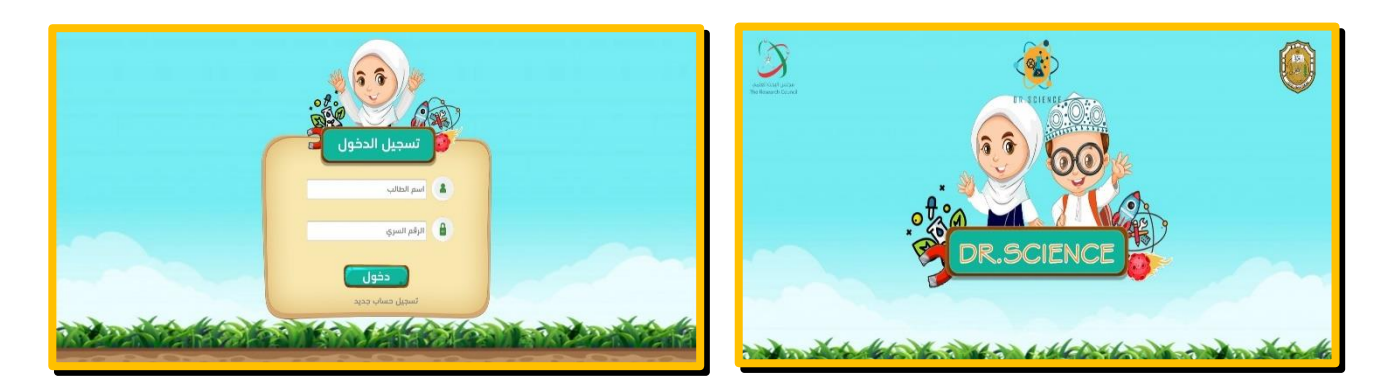

**شكل )1(:** الواجهة الرئيسية للتطبيق **شكل )2(:** واجهة تسجيل الدخول

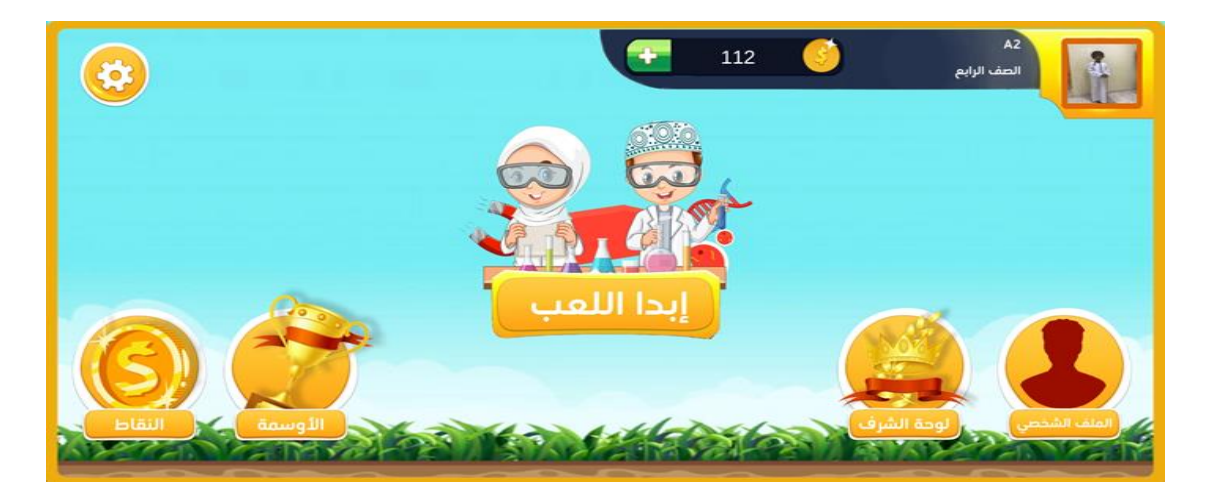

**شكل )3(:** واجهة محتويات التطبيق

**-2واجهة المستويات:** بعد الضغس على زر )إبدأ اللعب( يجد الالعب واجهة المستويات، وتم تقسيم الوحدات الدراسية إلبى درو ، وكبل درس يمثل مستوى (مثال: المستوى 1، المستوى 2، ...الخ) ، وعندما يجيب الطالب عن جميع الأسئلة فـي ذلك المستوى ينتقل إلـي المستوى الذي يليه (الدرس النتالي) ، ولا يفتح المستوى الجديد إلا إذا أجاب الطالب على (60%) من أسئلة المستوى السابق. ويمثل شكل )4( واجهة المستويات في البرنامج لأللعاب. **-1 واجهة أقسام التطبيق:** عند الضغس على أي مستوى تظهر 3 أقسام للعب، وهي "أنا أعرف" و"أنا عبقري" و"أنا أستكشف" كما في الشكل )5(، وسيتم شرح كل قسم بالتفصيل.

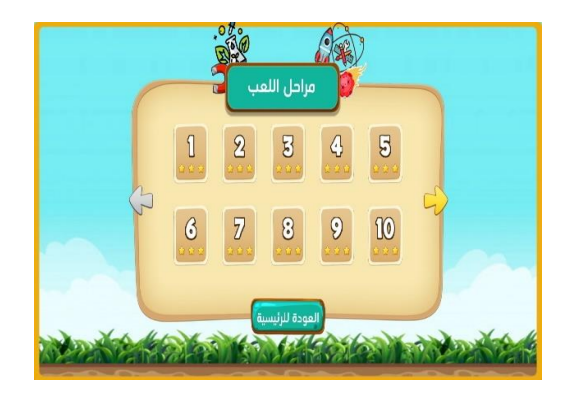

المرحلة 1 .<br>نا عىقرى العودة للرئيس *Addressing to the Company's* 

**شكل )4(:** واجهة المستويات **شكل )5(:** واجهة اقسام التطبيق

**أ - قسم أنا أعرف:** عند الضغس على قسم )أنا أعرف( ستظهر للطالب 10 أسئلة متتالية من نوع االختيار من متعدد، كل سؤال يتضمن 3 اختيارات، تم استخدام رسوم جديدة غير موجودة في الكتاب لزيادة التشويق واإلثارة، باإلضافة إلى استعمال مؤثرات صوتية في حال الإجابة الصحيحة والخاطئة، وبالنسبة للأسئلة يتم التدرج فيها من الأسهل إلى الأصعب، ويمكن للطالب إعادة الحل 3 مرات، بحيث يمكنه عند الرجوع للمنزل الحل مرة أخرى لتعديل النقاط والمرة الثالثة تكون في أيام العطلة، والشكل )6( يوضح تفصيل واجهة بيئة اللعب لقسم (أنا أعرف)، كما يوظف الشكل (7) المؤثرات البصرية في حال الإجابات الصحيحة والخاطئة.

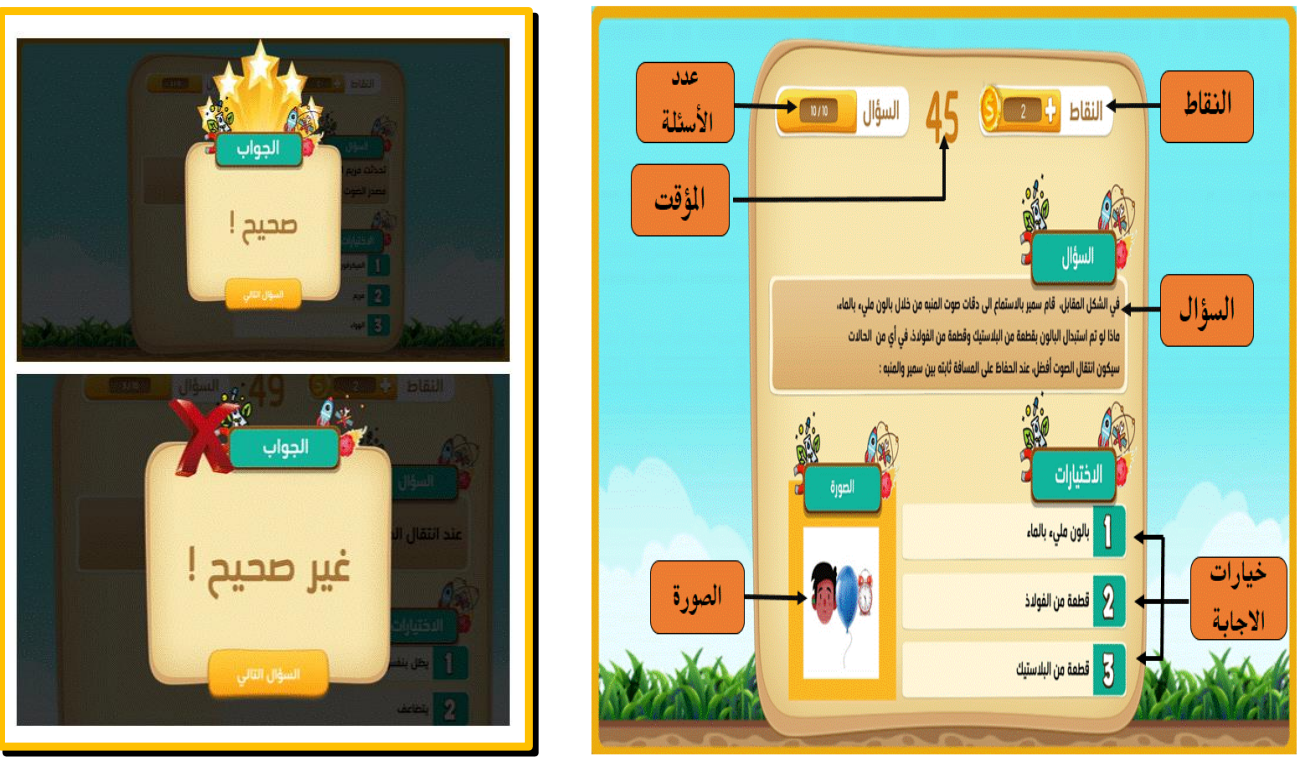

 **شكل )6(:** واجهة "أنا أعرف" **شكل )7(:** واجهة اإلجابات الصحيحة والخاطئة

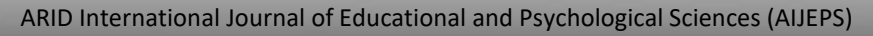

وفي هذا القسم تم ربط العلوم بالتقانة والرياضيات من خلال عرض مجموعة كبيرة من الأسئلة حول مواضيع المقررات العلميـة للصـف الرابع والثامن، والتي تتطلب أحيانا إجراء العمليات الحسابية، من خلال التطبيق الهاتفي وفيما يلي بعض الأمثلة على هذه الأسئلة:

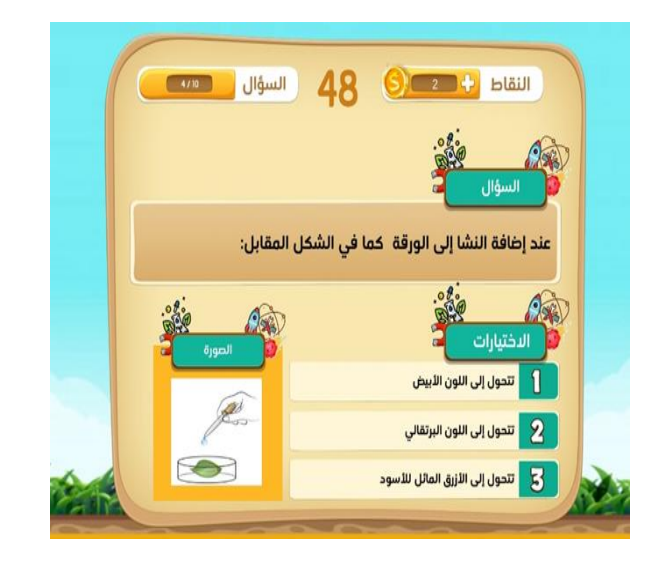

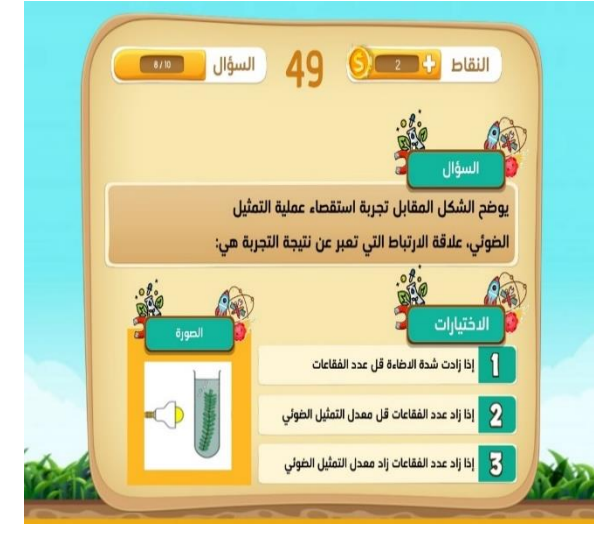

**ب- قسم أنا عبقرر** : يحاكي هذا القسبم لعببة مباريو الشبهيرة، وينتقبل الطالبب خاللهبا ببين مجموعبة مبن المراحبل، فبي كبل مبرة تكبون المغامرات أكثر تعقيدا وكل مرحلة تختلف عن سابقتها في الشكل والتصميم واأللوان والمؤثرات.

- ينتقل الطالب خالل كل مرحلة في مغامرة حتى يصل للنهاية ويتعرض لمخاطر كثيرة. يمر الطالب خالل اللعبة على 5 أسبئلة مبن نمبس الاختيار من متعدد، ويكون للطالب 100 محاولة واذا ما خسرها تتجدد تلقائيا لأن الهدف هو الاستمرار فبي اللعب للإجابـة علـي الأسئلة جميعها، كما يوضح الشكل (8) و (9) و (10)، وهي تمثل بعض أشكال واجهة (أنا عبقري).

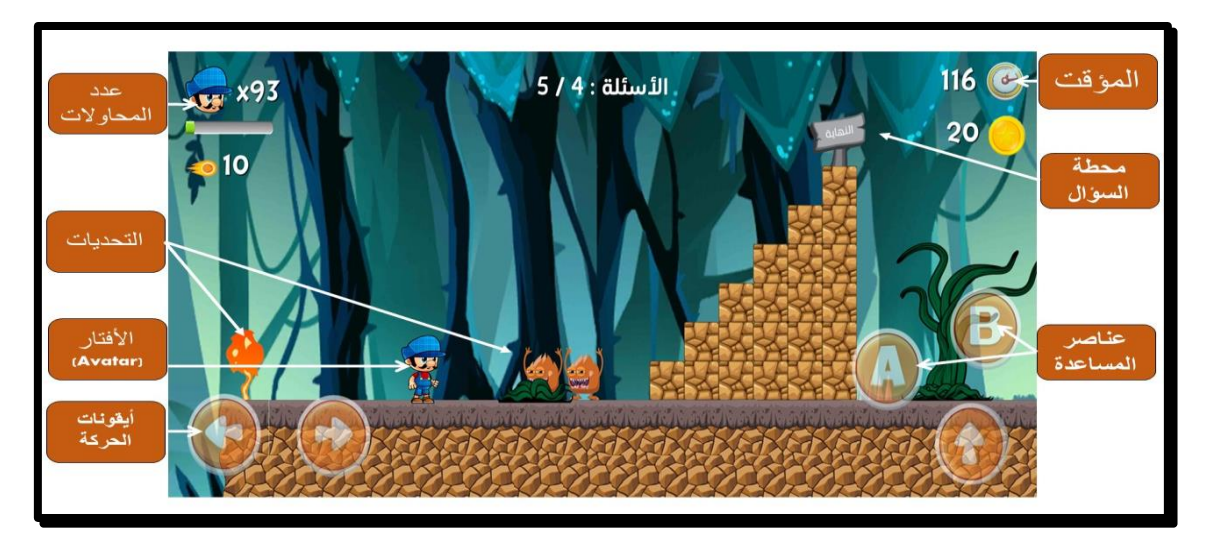

**شكل )8(:** واجهة بيئة اللعب لقسم أنا عبقري )أ(

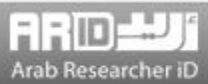

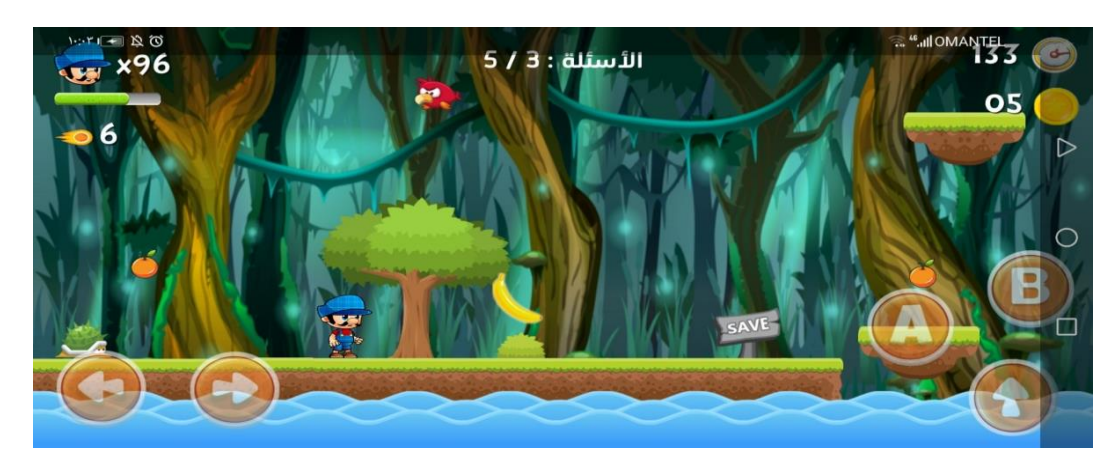

**شكل )9(:** واجهة بيئة اللعب لقسم أنا عبقري )ب(

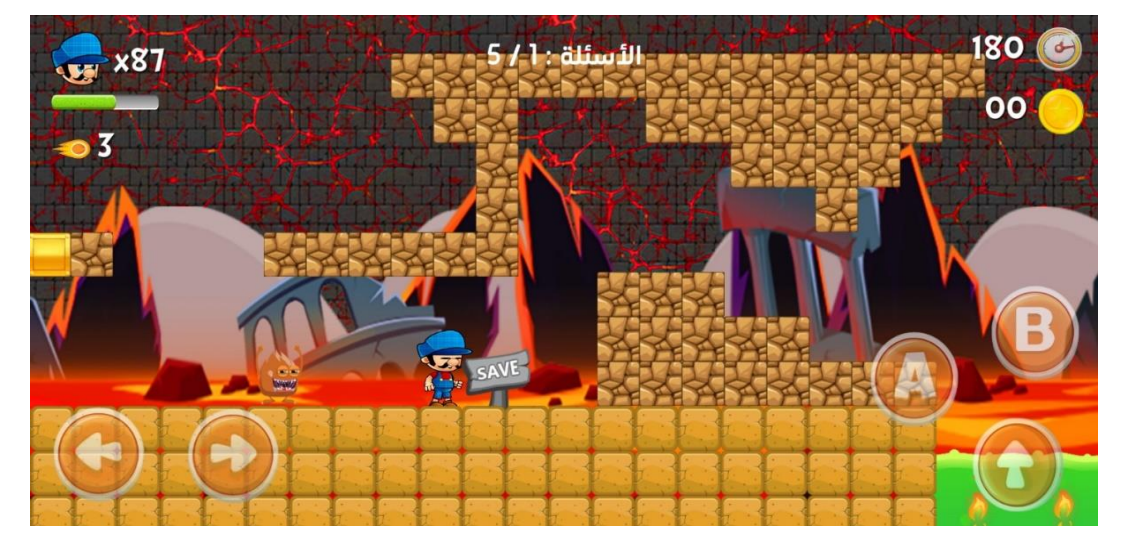

**شكل )10(:** واجهة بيئة اللعب لقسم أنا عبقري )ج(

**-3 قسم أنا أستكشف:** يتضمن هذا القسم 20 استقصاء علميا من المواضيع الواردة في المنهاج، بعضها إثرائية وبعضها شبيه ة بالتجارب الواردة في المنهاج مع التطوير عليها.

وينقسم هذا القسم إلى 4 أقسام وهي:

**\* ماذا تتوقع**: يقرأ الطالب عنوان الدر ومقدمة بسيطة عن الدر ، ثم يطرح عليه سؤال للتنبؤ بنتيجة التجربة، ويجيب عليه ثبم يرسبل الإجابة، الشكلان (11) و(12) يوضحان واجهات (ماذا تتوقع).

\* **تنفيذ التجربة:** بعد إرسال الإجابة في قسم (ماذا تتوقع) ينتقل الطالب إلى قسم (تنفيذ التجربـة)، وهنـا يقوم الطالب بتنفيذ التجربـة مـع المعلم في الصف وعلى شكل مجموعات، ثم يجيب على الأسئلة المتعلقة بالتجربة في التطبيق، ويقارن ببين نتـائج التجربـة مـع التوقعـات التي توقعها في أول التجربة، والشكلان (13) و(14) يوضحان واجهات قسم (تنفيذ التجربة). بعد الانتهاء من التجربـة ومقارنـة النتـائج، يطرح على الطالب مجموعة من األسئلة من نوع التحليل واالستنتاج، بحيث يجيب عليها في التطبيق.

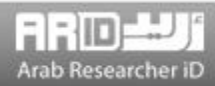

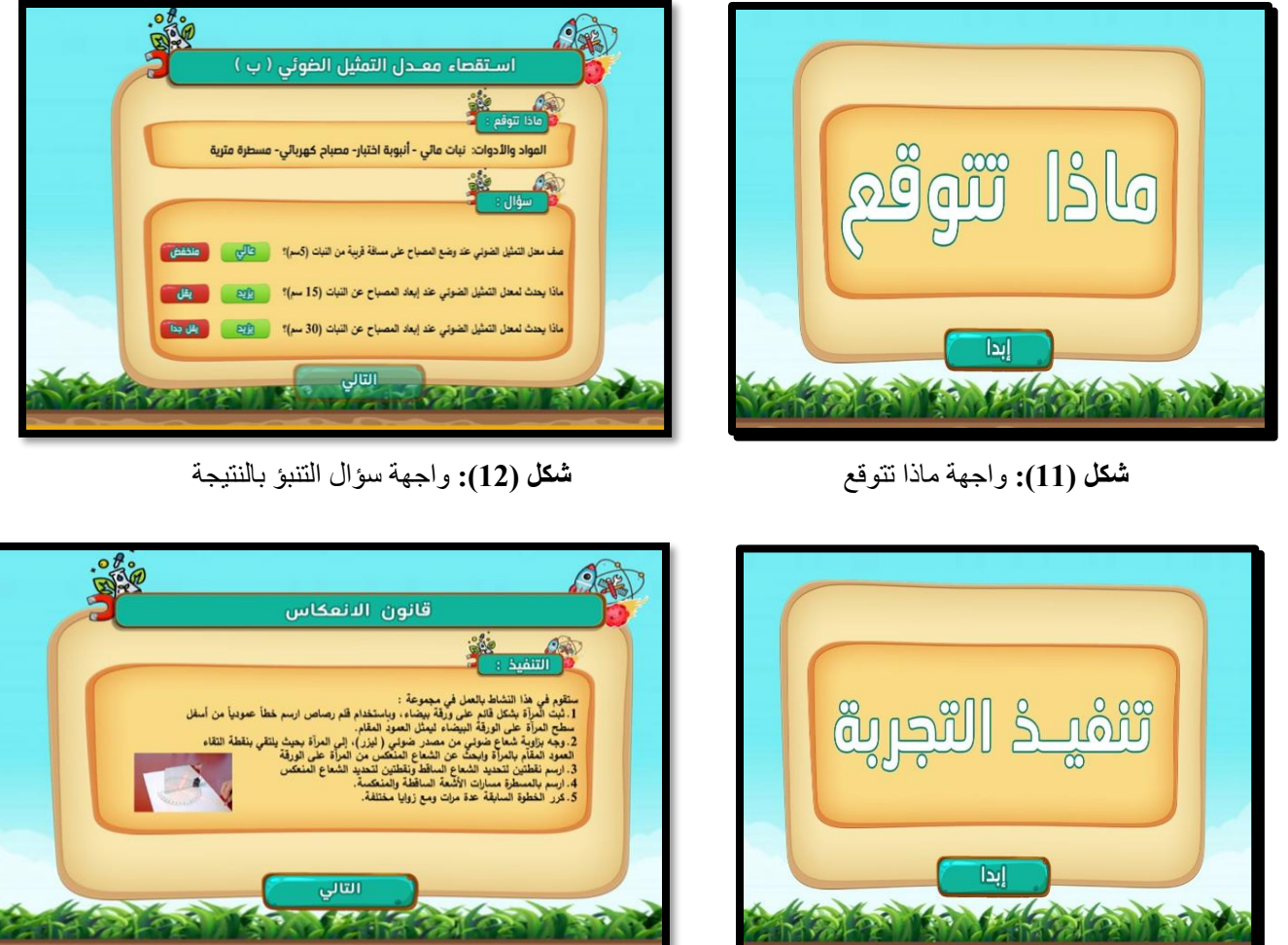

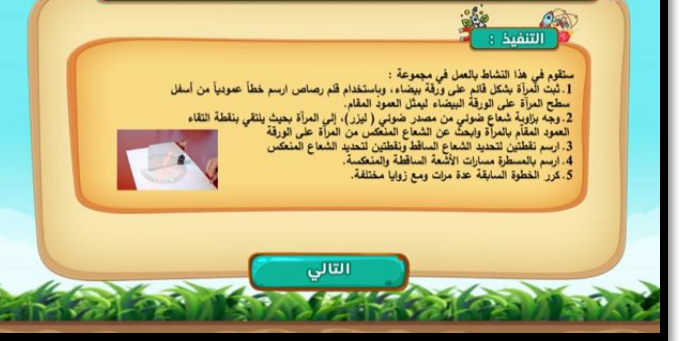

**شكل )13(:** واجهة تنفيذ التجربة **شكل )14(:** خطوات تنفيذ التجربة

**\* التقويم االلكتروني:** بعد تنفيذ التجربة، وإدخال النتائج يقوم الطلبة بحل مجموعة من األسئلة التي يقيس مدى فهمهم واستيعابهم للتجربة،

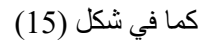

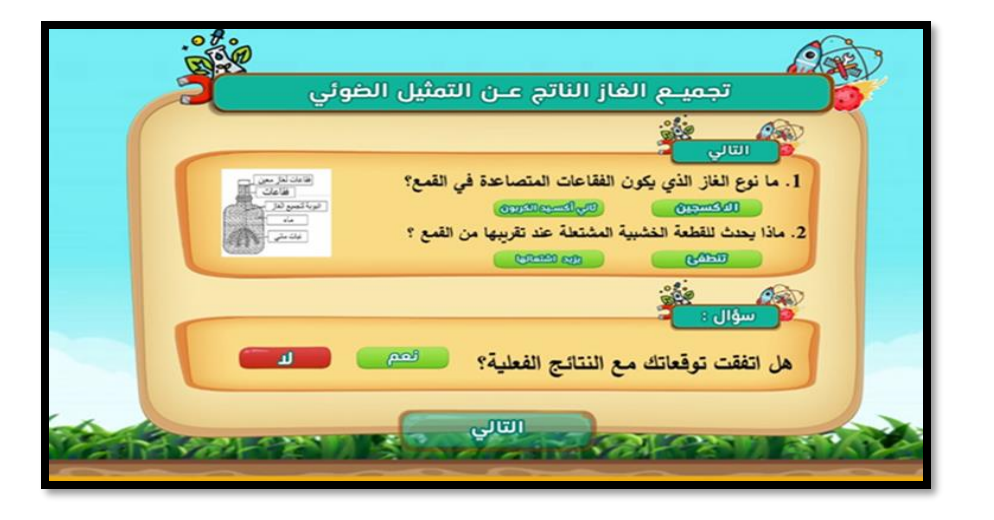

**شكل )15(:** واجهة التقويم التكويني إلحدى التجارب

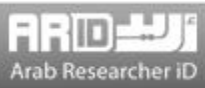

**\* الباحث الصغير**: ويتضمن هذا القسم مجموعة من األسئلة ذات القدرات العليا التبي يقبوم الطالبب بحلهبا بعبد البحبث واالطبالع، وغالببا تتضمن مجموعة من المفاهيم العلمية، والشكالن )16( و)17( يوضحان واجهات الباحث الصغير.

**\* ماذا تعلمت**: ويتضمن تلخيصا على شكل نقاط ألهم المعلومات التي تم تعلمها، والشكالن )18( و)19( يعرضان واجهات ماذا تعلمت.

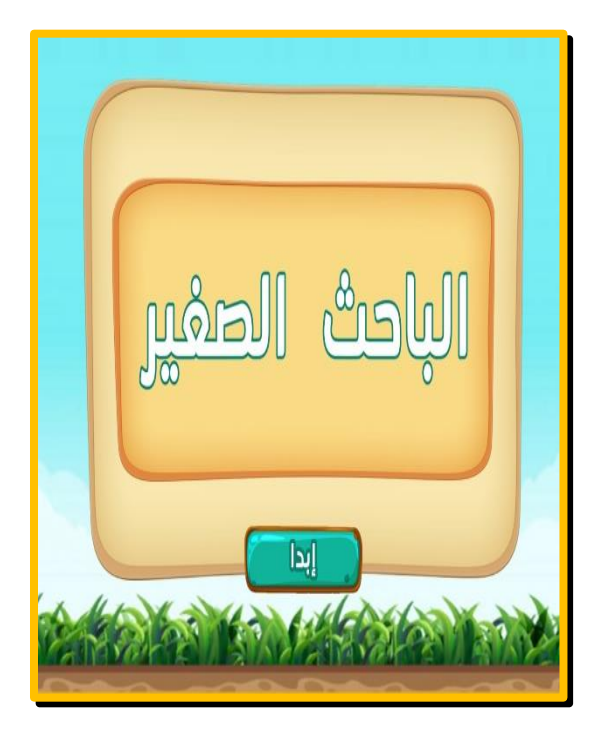

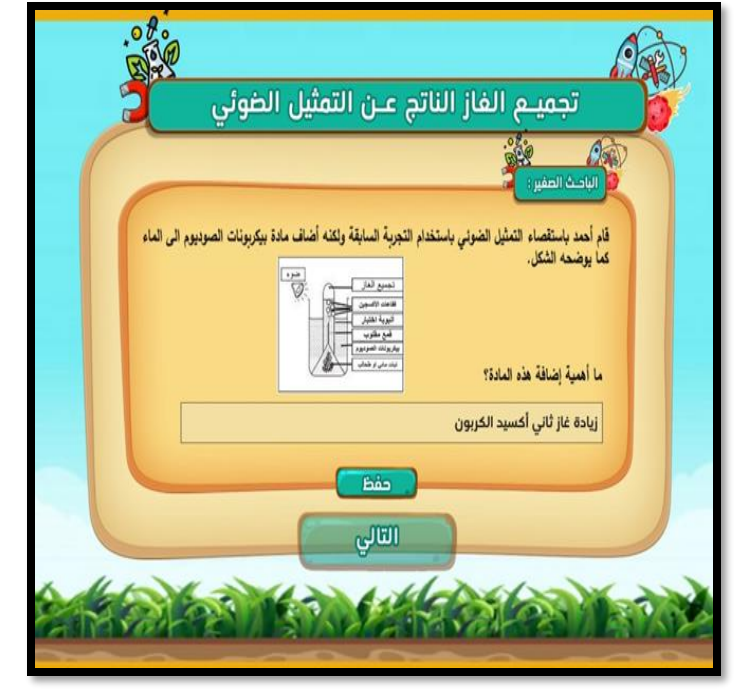

**شكل )16(:** واجهة الباحث الصغير **شكل )17(:** واجهة سؤال الباحث الصغير

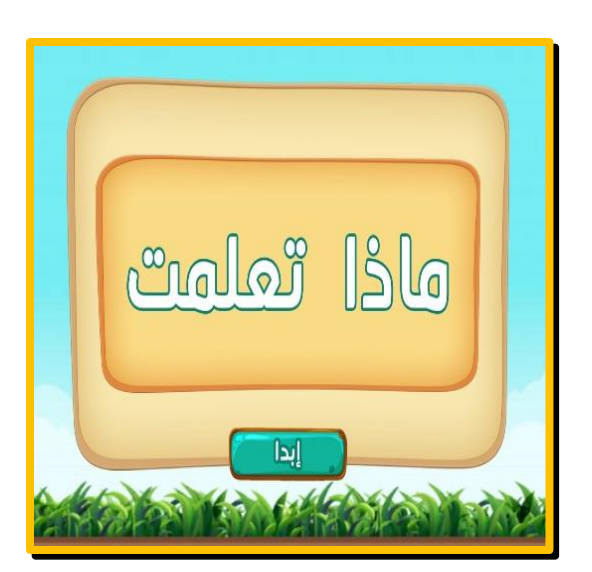

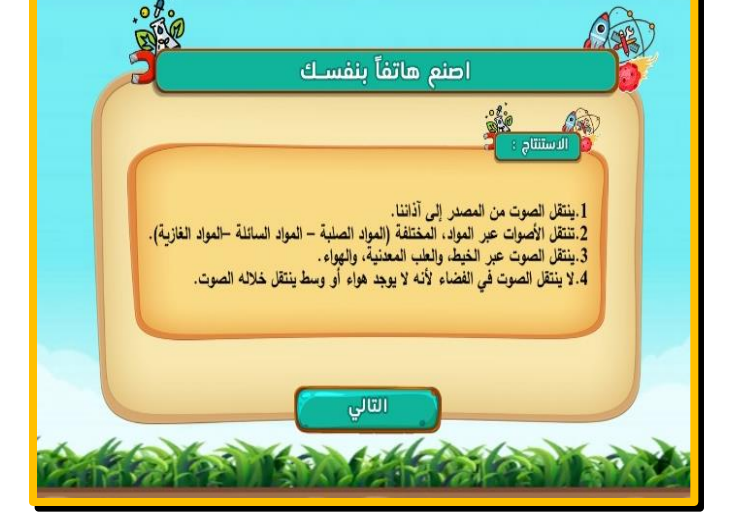

 **شكل )18(:** واجهة ماذا تعلمت **شكل )19(:** واجهة ماذا تعلمت

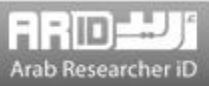

## **األقسام األخرى للتطبيق:**

**\* واجهة لوحة الشرف )قائمة المتصدرين(:** وتتضمن قائمة ب 20 طالبا، الحاصلين على أعلى النقاط، بحيث يختلف ترتيبب الطلببة فبي القائمة حسب النقاط التي يحصلون عليها**.** والشكل )20( يوضح واجهة قائمة المتصدرين. ولقد أجبرى الباحثبان مجموعبة مبن التعبديالت على لوحة الشرف، ففي التصميم التجريبي للتطبيق، كانت لوحة الشرف تتضمن أعلى 10 نقاط فقبس، إال أنبه وبعبد إجبراء مجموعبة مبن المقابلات مع أولياء الأمور والطلبة، أشاروا بأن يزيد العدد إلـى 20 طالبـا، حيث إن الطالب الضبعيف والمتوسط يود أن يبرى اسمه ومركزه بين الطلبة كلما تقدم في المستوى، كما يلاحظ في الصورة أنه تم إعطاء الطلبة رموزا ببدلا من أسمائهم الحقيقية وذلك لسرعة دخولهم للتطبيق، وتجنبا ألي خطأ.

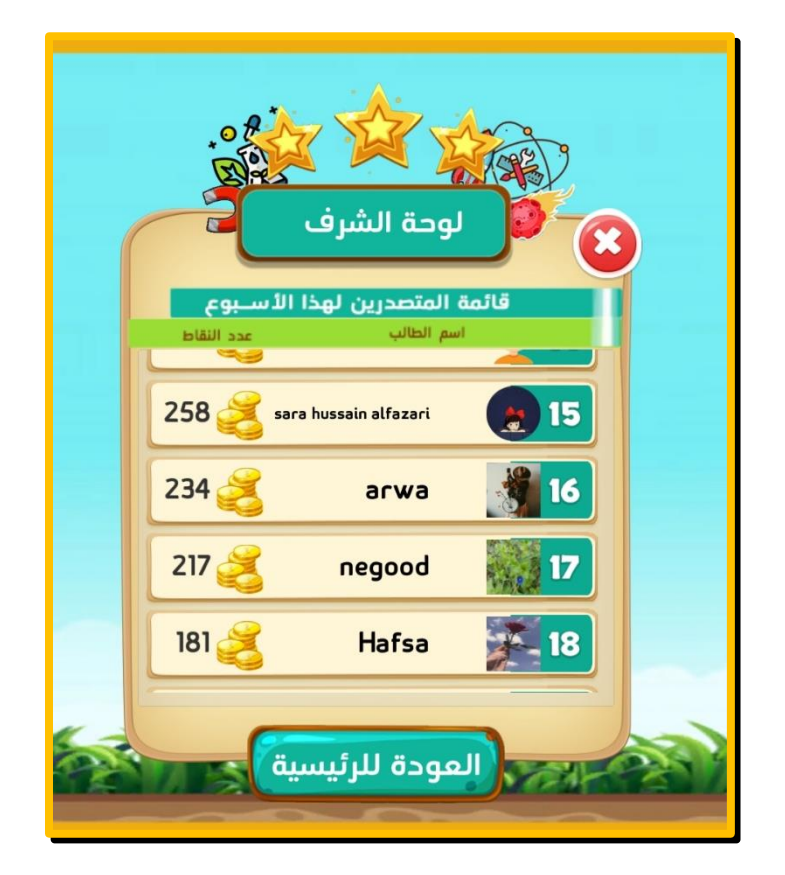

**شكل )20(:** واجهة لوحة الشرف

- 3- **واجهة الأوسمة والألقاب**: حدد الباحثان مجموعة من الأوسمة والتي ستكون لها دلالة معينة، وهذه الأوسمة هي:( مثـابر، مجيد، رائد، مدهش، خبير، مستكشف)، وفيما يلي وصف لهذه الأوسمة التي يحصل عليها الطالب:
	- **مثابر**: يحصل الطالب على هذا الوسام عند دخوله للبرنامج وحله الأسئلة يومياً لمدة 5 أيام متتالية.
		- **مجيد**: يحصل الطالب على هذا الوسام عند حصوله على 15 نقطة.

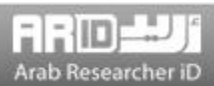

**- رائد:** يحصل الطالب على هذا الوسام عند حصوله على 40 نقطة. **- مدهش**: يحصل الطالب على هذا اللقب عند حصوله على المركز األول ألسبوعين متتالين في قائمة الشرف. **- مستكشف**: يحصل الطالب على هذا اللقب عند حصوله على 100 نقطة. **- خبير:** يحصل الطالب على هذا الوسام عند حصوله على 200 نقطة.

والشكل (21) يوضح واجهة الأوسمة والألقاب، عندما يحصل الطالب على وسام معين، تكون هناك مؤثرات بصرية وصوتية، ممـا يزيـد من حماس الطالب للحصول على أوسمة أخرى.

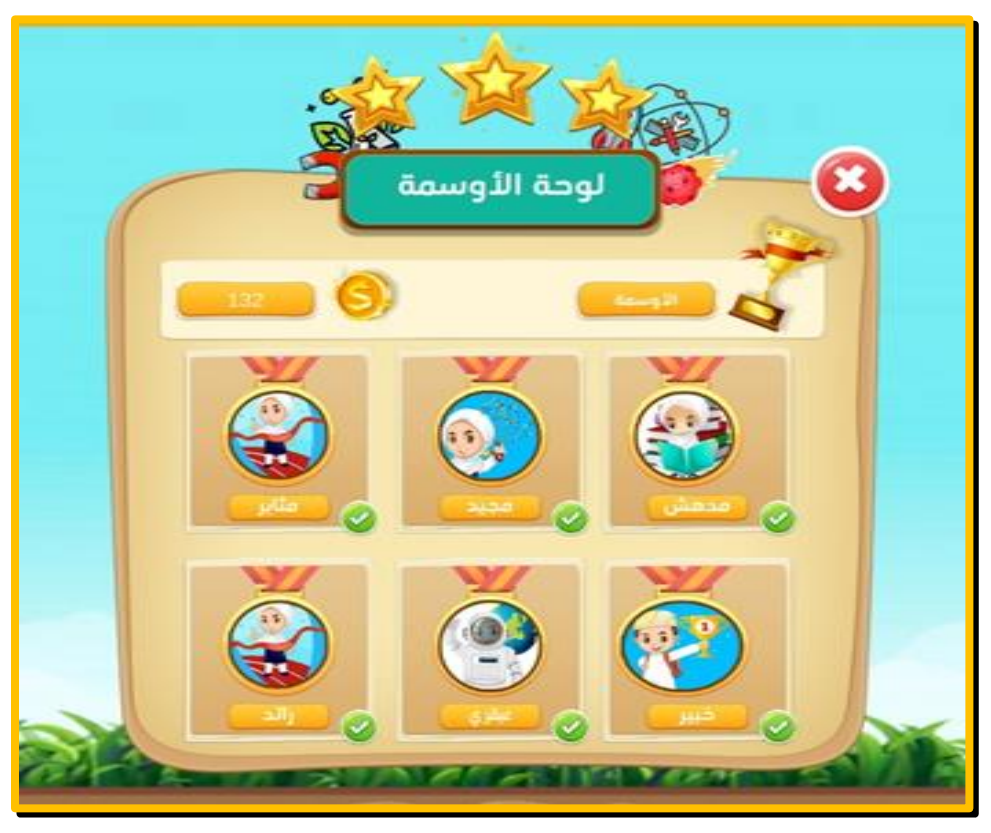

**شكل )21(:** واجهة لوحة األوسمة

**- واجهة )متجر النقاط( البضائع االفتراضية: بعد أن يجمع الطالب مجموعة من النقاط، يمكنه أن يستبدلها في المتجر، بالبطاقة**  ا**لخضراء أو الفضية أو الذهبية** وذلك كالتال*ي*:

**- البطاقة الخضراء:** يحصل الطالب على البطاقة الخضراء، مقابل حصوله على 100 نقطة.

- **البطاقة الفضية:** يحصل الطالب على البطاقة الفضية مقابل حصوله على 250 نقطة.
- **البطاقة الذهبية:** يحصل الطالب على البطاقة الذهبية مقابل حصوله على 300 نقطة.

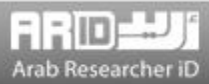

ويتم إرسال البطاقة التي يحصل عليها الطالب إلى ملفه الشخصي في التطبيق، بحيث تُكتب على كل بطاقة عبارات محفزة ومشجعة مثبل: "تهانينا لك، لقد حصلت على البطاقة الخضراء، واصل تميزك"، مع ختم وتوقيع من التطبيق. ويمكن للمعلم أن يرفق حصـول الطالب على بطاقة معينة بهدية رمزية. والشكل )22( يوضح واجهة متجر النقاط في البرنامج.

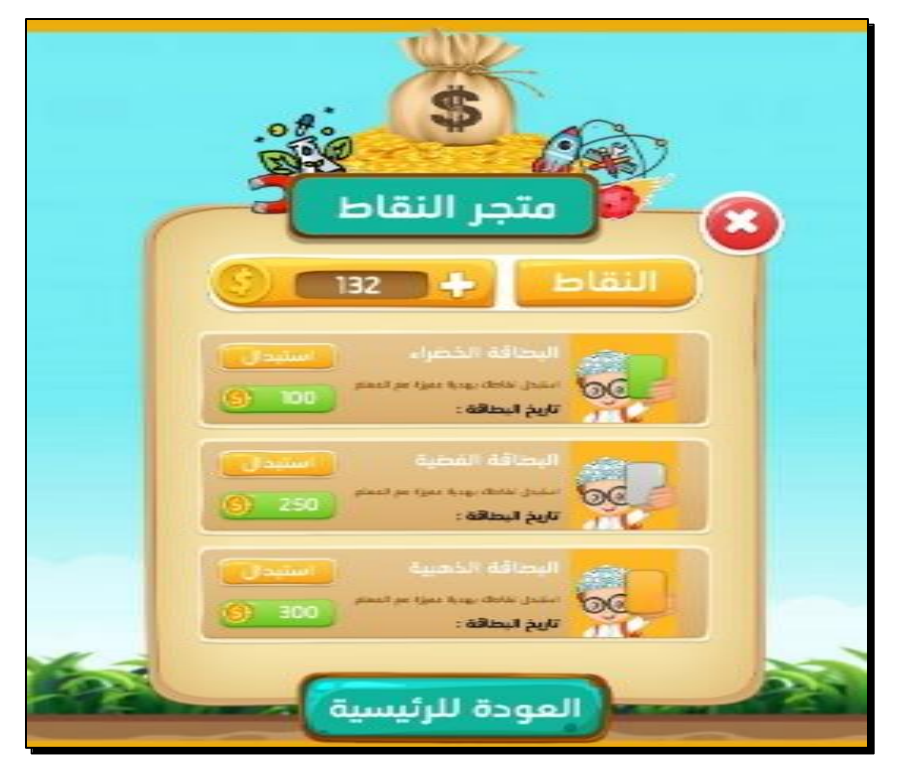

**شكل )22(:** واجهة متجر النقاط في التطبيق

**- الملف الشخصي للطالب**: يوجد في التطبيق أيضا الملف الخاص بالطالب، والذي يتضمن صورة الطالب، مع إعطائه الحرية فبي تغييبر الصورة، وقتما يشاء، باإلضافة إلى أن الرسائل المتعلقة بحصوله على البطاقة الخضراء والفضية والذهبية تصل إلبى الملبف الشخصبي، ولقد لاحظ الباحثان حماس الطلبة عندما يشاهدون صورهم الشخصية عند فتح التطبيق، وفي لوحة الشرف مما يزيد مـن دافعيـتهم وبـذلهم مزيد من الجهد، والشكل )23( يوضح واجهة الملف الشخصي.

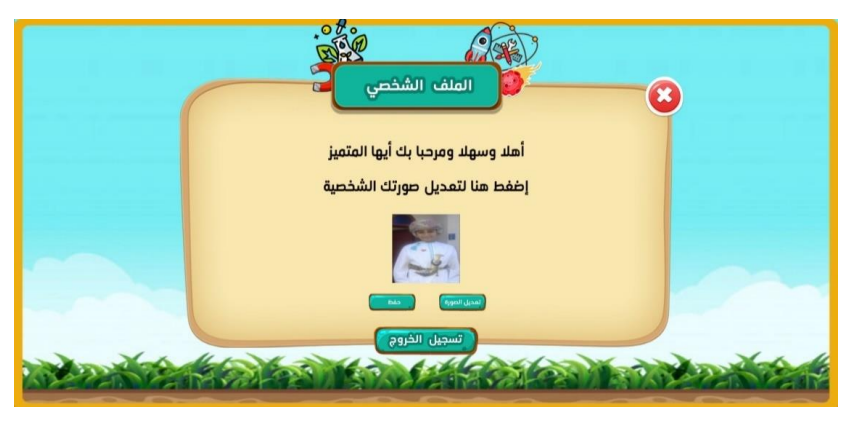

 **شكل )23(:** الملف الشخصي للطالب

ARID International Journal of Educational and Psychological Sciences (AIJEPS)

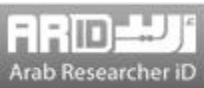

**كما يتضمن البرنامج، العناصر األخرى األساسية لمنحى التلعيب وهي:**

**- النقاط:** يحصل الطالب على نقاط عند اإلجابة على كل سؤال، ويختلف عدد النقاط حسب مستوى السؤال في قسمي أنا عرف وأنا عبقري، كما يحصل الطالب على 5 نقاط بعد إكمال التجربة والإجابة عن جميع الأسئلة في قسم أنا أستكشف، والشكل (24) يوضح واجهة الحصول على النقاط في هذا القسم.

**- المشاركة االجتماعية:** يتيح التطبيق للطالب الحل، في محاولتين، بحيث يستطيع تعديل نقاطه، في حين ال يحصل على نقاط إضافية عند تكرار التجربة أكثر من مرتين.

**- آليات التغذية الراجعة:** ال ينتقل الطالب إلى أي مستوى جديد إال بعد إجابته عن %60 من األسئلة في المرحلة السابقة، بمعنبى إذا أخطبأ الطالب في سؤال سيعود إليه مرة أخرى في نهاية المرحلة ليجيب عليه مرة أخرى.

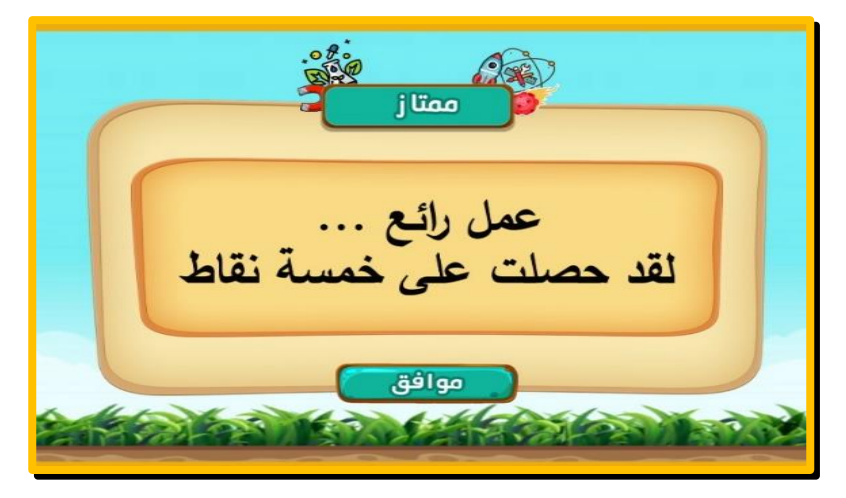

 **شكل )24(:** نموذج لحصول الطلبة على النقاط في قسم أنا استكشف

- **واجهة اللعبة الرئيسية:** تم تصميم الواجهة بشكل جذاب، مع مؤثرات صوتية وتحتوي على اسم التطبيق بخس بارز، وكذل زر )إبدا اللعب)، بالإضافة إلى الأقسام الأخرى للتطبيق.
- وا**جهة المستويات:** بعد الضغط على زر (إبدا اللعب) ينتقل اللاعب لواجهة المستويات، وتم تقسيم الوحدات الدراسية إلى دروس، وكل درس يمثل مستوى (مثال: المستوى 1، المستوى 2، ...الخ)، وعندما يجيب الطالب عن جميع الأسئلة في ذلك المستوى ينتقل إلى المستوى الذي يليه (الدرس التالي)، وعند الضغط على أي مستوى سيظهر للطالب 15 سؤال من نوع الاختيار من متعدد.
- **األقسام األخرى للتطبيق:** كما يضم التطبيق العديد من الواجهات التي تمثل العناصر الرئيسية لمنحبى التلعيبب، مثبل واجهبة )لوحبة الشرف) وتتضمن قائمة ب 20 طالبـا، الحاصـلين علـى أعلـى النقـاط، وواجهـة الملـف الشخصــي للطالـب والـذي يتضـمن صـورة الطالب، مع إعطائه الحرية في تغيير الصورة وقتما يشاء، وواجهة متجر الهدايا حيبث يسبتبدل الطالبب النقباط التبي يحصبل عليهبا بهدايا رمزية، كما تمت إضافة باقي عناصر التلعيب المعروفة في التطبيق كواجهة الأوسمة والنقاط وشريط التقدم.

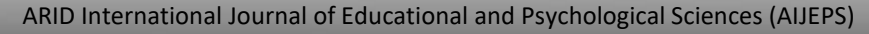

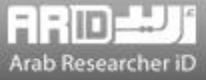

- **رابعا:ً مرحلة التطبيق**: بعد االنتهاء من إعداد التطبيق، تم عرضه على ذوي االختصاص في المجال التقني، باإلضافة إلى عدد مبن المعلمين والمعلمات والمشرفين وأعضاء التقويم في المديرية العامـة للتقويم بـوزارة التربيـة العمانيـة، لتحكـيم صـلاحيته ومناسبته للغرض الذي أعد من أجله، كما تم إعداد دليل االستخدام للتطبيق، لشرح التطبيق الهاتفي وفق منحى التلعيب.
- **خامسا:ً مرحلة التقويم:** تم تطبيق التطبيق على مجموعة من المتعلمين قبل إتاحته في سوق االندرويد لالستعمال مبن قببل المعلمبين والطلبة.

# **نتائج المشروع**

## **.1 التطبيق االستطالعي لر Science .Dr:**

تم تطبيق Science .Dr استطالعيا، حيث تم عرضه على مختصين بالتطبيقات الهاتفية من وزارة التربية والتعليم العمانيبة، للتحقبق مبن الجوانب التقنية والفنية، ثم تم عرض التطبيق على شركة برمجة عربية إلبداء المالحظات الفنية علبى التطبيبق. كمبا تبم عبرض التطبيبق على 12 معلما ومشرفا وعضوا في المديرية العامة للتقويم التربوي بوزارة التربية والتعليم العمانية، للتحقق مـن مناسبة الأسئلة ودقتهـا ومناسبة الصور وجودة التطبيق وفاعليته.

 وأخيرا تم تطبيق المشروع على مجموعة من طلبة الصف الرابع والثامن قببل التطبيبق الفعلبي للتطبيبق للتأكبد مبن مبدى تفاعبل الطلبة معه وسهولة استخدامه، وأشارت نتائج التطبيق االستطالعي إلى ردود فعل إيجابية جدا على استخدام التطبيق، ودمج المعلمين مبع عملية التعلم. كما االستفادة من هذب المرحلة في تعديل عدد من الجوانب الفنية في التطبيق.

## **.2 التطبيق الفعلي ل لتطبيق Science .Dr:**

تم تطبيق التطبيق على عدد من صفوف العلوم الرابع والثامن في سلطنة عمان، وأشارت النتبائج إلبى البدور اإليجبابي للتطبيبق فبي رفبع التحصيل العلمي واالتجاب نحو التعلم والدافعية. والزالت عملية تحليل نتائج بيانات هذب المرحلة مستمرة.

 الجدير بالذكر أن جانب من تطبيق المشروع تم خالل جائحة كورونا، وأشارت النتائج إلى فاعليته في استمرار التعلم خارج أسوار المدرسة وخلال الأزمات، حيث استطاع الطلبة متابعة التعلم بطريقة شيقة عن طريق أجهزة الهواتف الخاصة بأولياء أمورهم كما أشار المعلمون المطبقون إلى فاعلية التطبيق فينقل عدد الطلبة من وضع االنطواء والخجل إلى وضع المشاركة والتفاعل، ويتفق ذل من نتائج دراسة الرمادي )2018(. وأشار المعلمون أيضا إلى مساعدة التطبيق الهاتفي لعدد من الطلبة ذوي صعوبات التعلم، حيث ارتفع مستوى مشاركتهم في عملية تعلم العلوم.

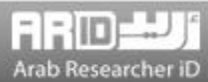

## **التوصيات**

في ضوء ما تقدم يوصي الباحثان بما يلي:

- **.1** زيادة استثمار األنظمة التعلمية والمؤسسات المهتمة بالتعليم في التطبيقات الذكية الموجهة لتعليم العلوم.
- **.2** إعداد الدورات واألوراش التدريبية للمعلمين والمشرفين حول آلية تخطيس الدرو وتطبيق البرامج القائمة على منحبى التلعيبب واستخدامه في التدريس.
	- **.3** تشجيع الطلبة على استخدام التطبيقات الذكية القائمة على منحى التلعيب أثناء تعلم العلوم.
- **.4** استخدام تطبيق Science .Dr في إجراء دراسات أخرى مثل فاعليته في تنميبة مفهبوم البذات والكفباءة الذاتيبة، باإلضبافة إلبى تطبيقه على مراحل فئات مختلفة من الطلبة كالمتفوقين والمتأخرين دراسيا والطلبة ذوي صعوبات التعلم.
	- **.5** تعميم فكرة التلعيب، خارج نطاق التعليم، لتشمل مؤسسات وقطاعات مختلفة كقطاع الصحة والسياحة وريادة األعمال.
		- **.6** إدخال منحى التلعيب في أدوات التقييم، بحيث يتم الخروج من دائرة أدوات التقييم التقليدية.
		- **.7** تطوير تطبيقات هاتفية قائمة على منحى التلعيب، للمناهج المختلفة، والمراحل الدراسية المختلفة.

# **الشكر والتقدير**

يتوجه الباحثان بالشكر والتقدير لوزارة التعليم العالي والبحث العلمي واالبتكار بسلطنة عمان علبى تمويبل المشبروع البذي نبتج عنه هذا التطبيق، ولكل المتعاونين في برمجة التطبيق وتقديم الاستشبارات التقنيبة، والمر اجعبة العلميبة لمبادة الدراسبة، وإعداد الأسئلة، ومراجعتها.

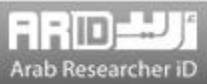

## **المراجع**

# **المراجع العربية**

الرمادي، أماني زكريا إبراهيم. (2018). استخدام تقنيات وقواعد الألعاب في تحقيق الأهداف الجـادة لتفعيل الإفـادة مـن الشبكات الاجتماعية في تعليم علوم المكتبات: مقرر "التحليل الموضبوعي المتقدم" بجامعة الإسكندرية نموذجـا .*المجلـة الدوليـة لعلـوم المكتبـات* والمعلومات،5،.50-16

الزين، حنان بنت أسعد هاشم. (2019). فاعلية برنامج تعليمي مقترح لتنمية مهارات تصميم التلعيب وتوظيفـه لـدى طالبـات دبلـوم التعلم اإللكتروني العالي وتصوراتهن نحوب **.** المجلة التربوية: جامعة سوهاج - كلية التربية، 68 241**،** - .279

القزاز ، منذر (2018). فاعليبة توظيف الألعـاب الالكترونيبة التعليميـة القائمـة علـي الـهواتـف النقالـة الذكيبة فـي اكتسـاب المفـاهيم *التكنولوجية والاحتفاظ بها لدى طلاب الصف العاشر الأساسي* (رسالة ماجستير غير منشورة). الجامعة الإسلامية، قطاع غزة<sub>.</sub>

مجلس التعليم العماني. (2019). ق*راءة في تقرير تبني الابتكار في القطاع الحكومي: الاتجاهـات العالميـة (2019).* الأمانــة العامــة  $www.educountil.gov.om$  لمجلس التعليم. استرجع 11/10/2020 من

المحمود، أروى؛ والعبيكان، ريم؛ والعرينـي، سلوى. (2019). اعداد دليل المعلـم للتلعيب فـي التعلـيم*. المجلـة الدوليـة التربويـة* المتخصصة، ،8 .50-38

وزارة التربية والتعليم. )2020**(.** التقرير الوطني للدراسة الدولية في الرياضيات والعلوم )*2019 TIMSS*)*.* سلطنة عمان.

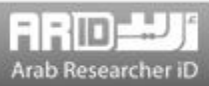

#### المرا**ج**ع الأجنبية

Alcivar, I., & Abad, A. (2016). Design and evaluation of a gamefid system for ERB training. *Computer in Human Behavior, 58*, 109-118.

Aldemir, T., Celik, B., & Kaplan, G. (2018). A qualitative investigation of student perceptions of game elements in a gamified course. *Computers in Human Behavior,78,* 235–254.

Alsawaier, R. (2017). The effect of gamification on motivation and engagement. *Journal of Information and Learning Technology, 35,* 1-47.

Chen, S., Yang, Ch., Huang, K., & Li Fu, S. (2019). Digital games for learning energy conservation: A study of impacts on motivation attention, and learning outcomes. *Innovations in Education and Teaching International, 56*(1), 66-76.

 Dicheva, D., Dichev, C., Agre, G., & Angelova, G. (2015). Gamification in education: Asystematic mapping study. *Educational Technology and Society, 18*, 75-88.

Hanus, M., & Fox, J. /92015). Assessing the effect of Gamification in the classroom: Alongitudinal study on intrinsic motivation, social comparision, satisfaction, effort & academic performance. *Computer & Education***,** 80, 152-161.

Kapp, K.M. (2012). *The Gamification of learning and instruction: Game based method and strategies for training and education*. San Francisco, CA: Pfeiffer.

O'Donovan, S., Gain, J., & Marias, P. (2013, October) *A case study in the gamification of a university-level games development course.* In Proceedings of the South African Institute for Computer Scientists and Information Technologists Conference (pp. 242-251). ACM.

Vanolo, A. (2018). Cities and the politics of gamification. *Cities,* 74, 320-326.

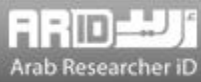